## **Recepción de Movimientos**

El objetivo principal de este módulo es el de recibir el disquete que contiene los movimientos afiliatorios que fueran enviados al IMSS y que sean regresados al patrón con una marca en cada movimiento, de aceptación o rechazado, para lo cual al ser ingresado el mencionado medio magnético, este procede de manera automática a registrar los movimientos aceptados o rechazados, asignando el estatus correspondiente al movimiento de acuerdo con lo procesado en las oficinas del IMSS.

Cuando la información sea entregada a la oficina de afiliación de la Subdelegación correspondiente, y el patrón tenga el disquete con el o los archivos de recepción de los movimientos deberá cargar esta información en el SUA como se indica a continuación:

Ingresar al menú principal, dar doble clic a la opción de Afiliación, y seleccionar la opción Recepción de Movimientos, aparecerá la siguiente pantalla.

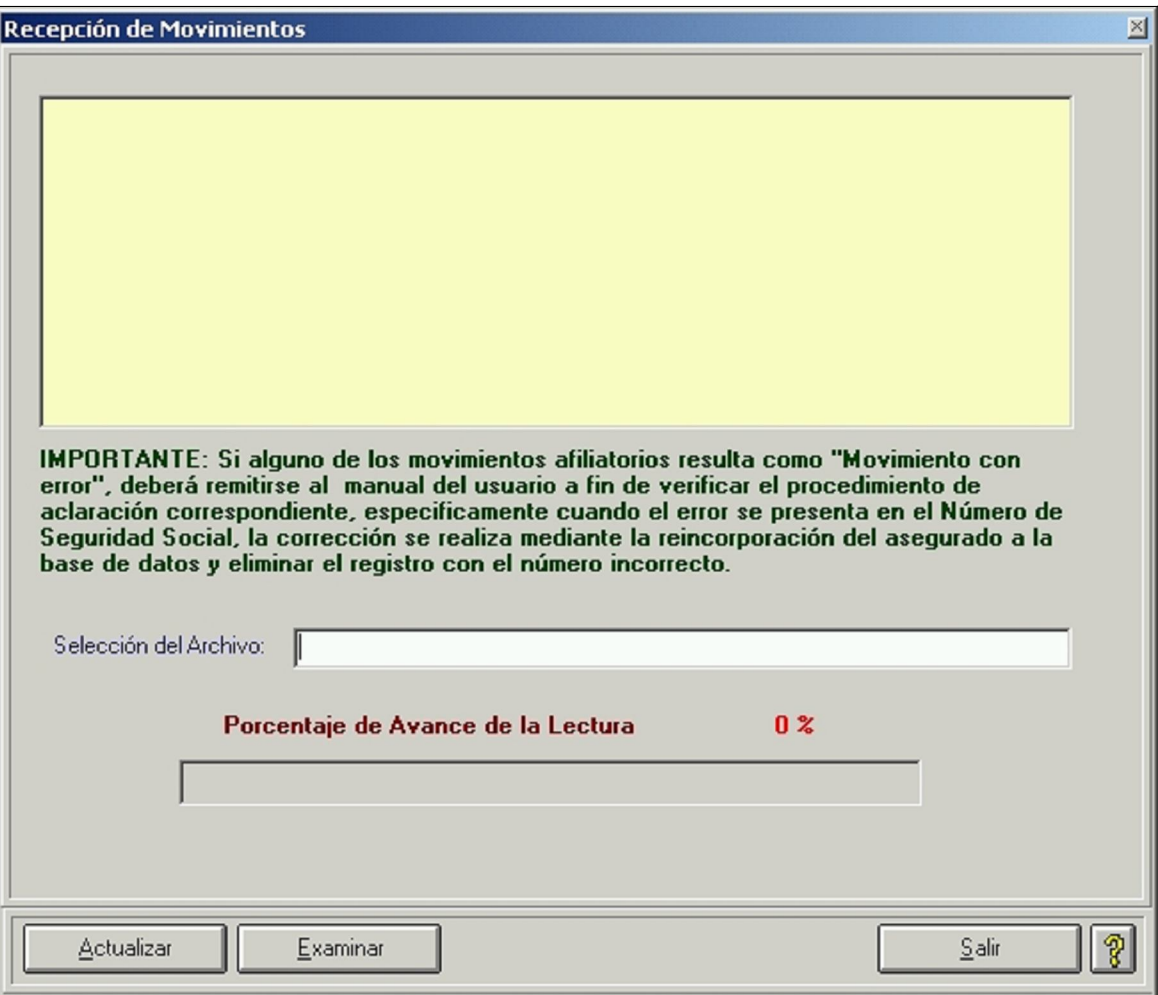

Para seleccionar la unidad de donde será leída la información correspondiente, haga clic sobre el botón Examinar... y se presentará la pantalla inmediata

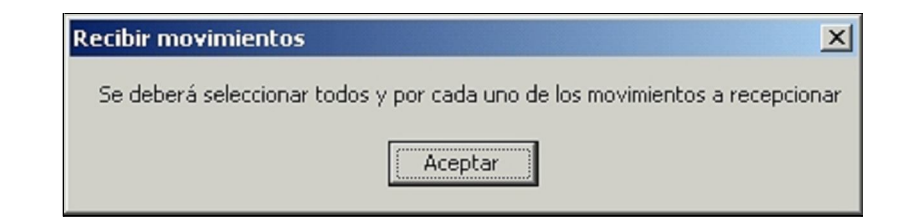

Al aceptar se abrirá la pantalla para seleccionar el archivo del que se va a leer la información requerida:

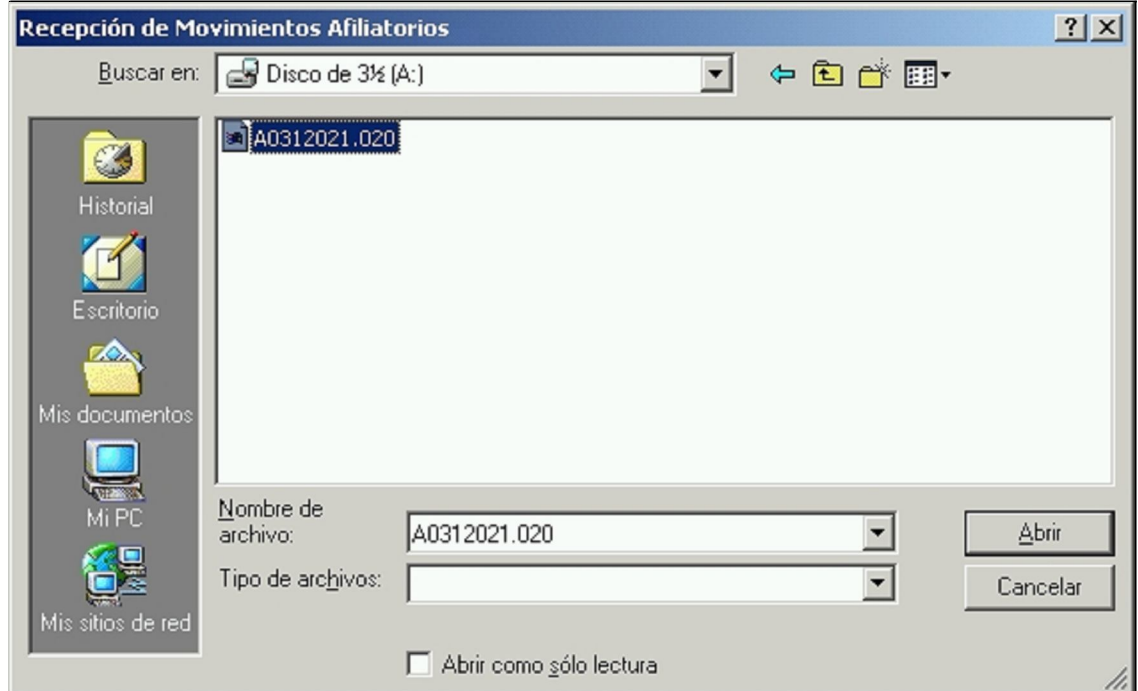

**Selección del Archivo**: Escribir la unidad de donde será leída la información correspondiente, sólo si se tiene con exactitud el nombre y la ruta de ésta.

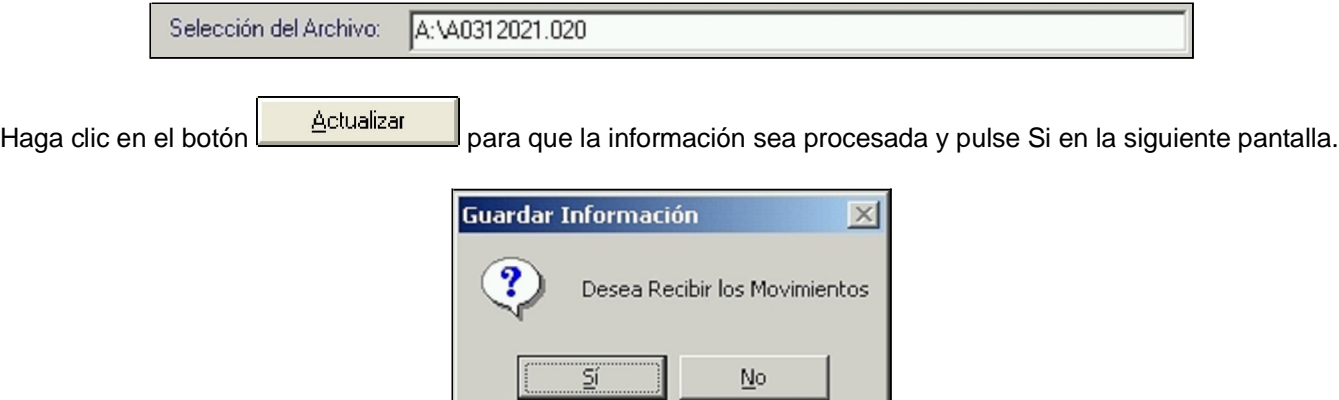

Durante el proceso de lectura, el Sistema de manera automática asignará el status correspondiente al movimiento de acuerdo a lo procesado en las oficinas del IMSS. Para conocer el status en el que quedaron los movimientos recibidos, basta con procesar el Reporte del Estado de los Movimientos, el cual se encuentra dentro del Módulo de Afiliación.

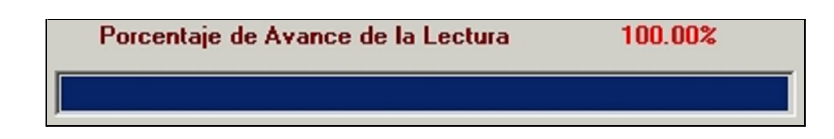

## **MOVIMIENTO RECIBIDO EN EL IMSS (STATUS 2)**

Una vez que los movimientos han sido presentados y validados en el Instituto, al regresar la información a su Sistema vía disquete, sí estos fueron correctos quedarán marcados como MOVIMIENTO RECIBIDO EN EL IMSS (STATUS 2) internamente. Así mismo es importante señalar que estos movimientos NO SE REFLEJARAN en el Reporte del Estado de Movimientos, toda vez que estos ya fueron recepcionados por el Instituto, además, el dejarlos indefinidamente en el reporte, incrementaría considerablemente la información con todos los movimientos presentados correctamente ante el Instituto.

## **MOVIMIENTO CON ERROR (STATUS 3)**

Si al ser validada la información de su disquete en el Instituto, alguno o algunos de sus movimientos quedaron erróneos, éstos quedarán marcados en su Sistema como MOVIMIENTO CON ERROR (STATUS 3), éstos sí se verán reflejados en el REPORTE DE ESTADO DE MOVIMIENTOS con la leyenda antes mencionada, por lo que una vez que haya efectuado las correcciones indicadas por el Departamento de Afiliación Vigencia de Derechos en su Sistema, estará en la posibilidad de volver a enviar el o los movimientos al Instituto, generando nuevamente los movimientos afiliatorios, regresando con estas modificaciones al status 0.

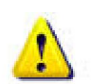

**NOTA IMPORTANTE:Todos aquellos movimientos que una vez validados por el Instituto hayan sido rechazados como MOVIMIENTOS CON ERROR (STATUS 3), el Sistema Institucional no reconocerá que fueron presentados por el Patrón, por lo que movimiento rechazado por el IMSS en ventanilla, será como si el movimiento nunca lo hubiera presentado.**

## **MOVIMIENTO CORREGIDO (STATUS 4)**

Si algunos de los movimientos que fueron presentados y aceptados en ventanilla por el IMSS resultarán improcedente en el proceso de la actualización del Sistema Integral de Derechos y Obligaciones (SINDO), éstos deberán ser corregidos en su Sistema a fin de que sean marcados con este status e invariablemente estos movimientos deberán ser presentados en papel, ya que no habrá otra forma de retroalimentar el Sistema Institucional.

Una vez terminado el proceso, oprimir el botón Salir, para regresar a la pantalla Principal.